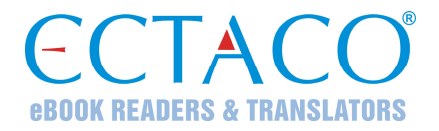

# **ECTACO® jetBook®mini**

#### **Портативное устройство для чтения электронных книг**

**Модель JBM-10** 

# **РУКОВОДСТВО ПО ЭКСПЛУАТАЦИИ**

ECTACO® jetBook®mini поддерживает большинство типов карт памяти SD и SDHC.

Допускается использовать microSD-карты с адаптером для SD-слота.

Другие руководства по эксплуатации опубликованы на сайте: www.ectaco.com/support/manuals

Ectaco, Inc. не несет ответственности за любой ущерб, возникший вследствие неправильного использования данного Руководства.

Ectaco, Inc. не несет ответственности по рекламациям третьей стороны, а также за любой ущерб, возникший в процессе эксплуатации устройства.

Ectaco, Inc. не несет ответственности за любой ущерб от потери или повреждения данных вследствие неправильного функционирования, ремонта, замены батареек. Всегда храните резервную копию важных данных на других носителях.

Производитель оставляет за собой право внесения изменений в данное Руководство.

Никакая часть данного Руководства не может быть скопирована или воспроизведена электронным, механическим или иным способом без согласия Ectaco, Inc.

jetBook® является зарегистрированной торговой маркой компании Ectaco, Inc., США, Нью-Йорк.

© 1990–2011 ECTACO, Inc., New York, USA.

Все права защищены.

Expat by Thai Open Source Software Center Ltd. Zlib by Jean-loup Gailly and Mark Adler. Libungif by Eric S. Raymond. Libjpeg by Thomas G. Lane. Libpng by Glenn Randers-Pehrson.

Упомянутые здесь названия ныне существующих компаний и продуктов могут являться зарегистрированными торговыми марками их владельцев.

#### **Информация о соответствии стандартам FCC**

Данное устройство отвечает требованиям Части 15 Правил FCC. Его применение ограничено следующими двумя условиями: (1) данное устройство не должно создавать вредных помех, и (2) это устройство должно выдерживать любые принимаемые им помехи, включая помехи, которые могут привести к неправильной работе.

**Внимание:** Введение изменений и модификаций, на которые не получено явное разрешение изготовителя, отвечающего за соответствие устройства техническим условиям, лишает пользователя права применять устройство.

При испытании данного устройства было установлено, что оно соответствует ограничениям для цифровых устройств класса В и отвечает требованиям Части 15 Правил FCC. Эти ограничения предназначены для обеспечения необходимой защиты от вредных помех при применении устройства в жилых районах. Данное устройство генерирует, использует и может излучать радиочастотную мощность, и при его установке и использовании с нарушением требований инструкции оно может создавать вредные помехи для радиосвязи.

Однако нельзя гарантировать, что не возникнет помех в каждом конкретном случае, и если данное устройство будет создавать вредные помехи для радиоприема и телевизионного приема, наличие которых можно определить, включая и выключая устройство, то пользователю следует принять меры для устранения этих помех одним из приведенных ниже способов:

- Изменить местоположение или направление приемной антенны.
- Увеличить расстояние между устройством и приемником.
- Присоединить устройство к другой розетке, в которую не включен приемник.
- Обратиться за помощью к дилеру или опытному телевизионному или радиотехнику.

# **СОДЕРЖАНИЕ**

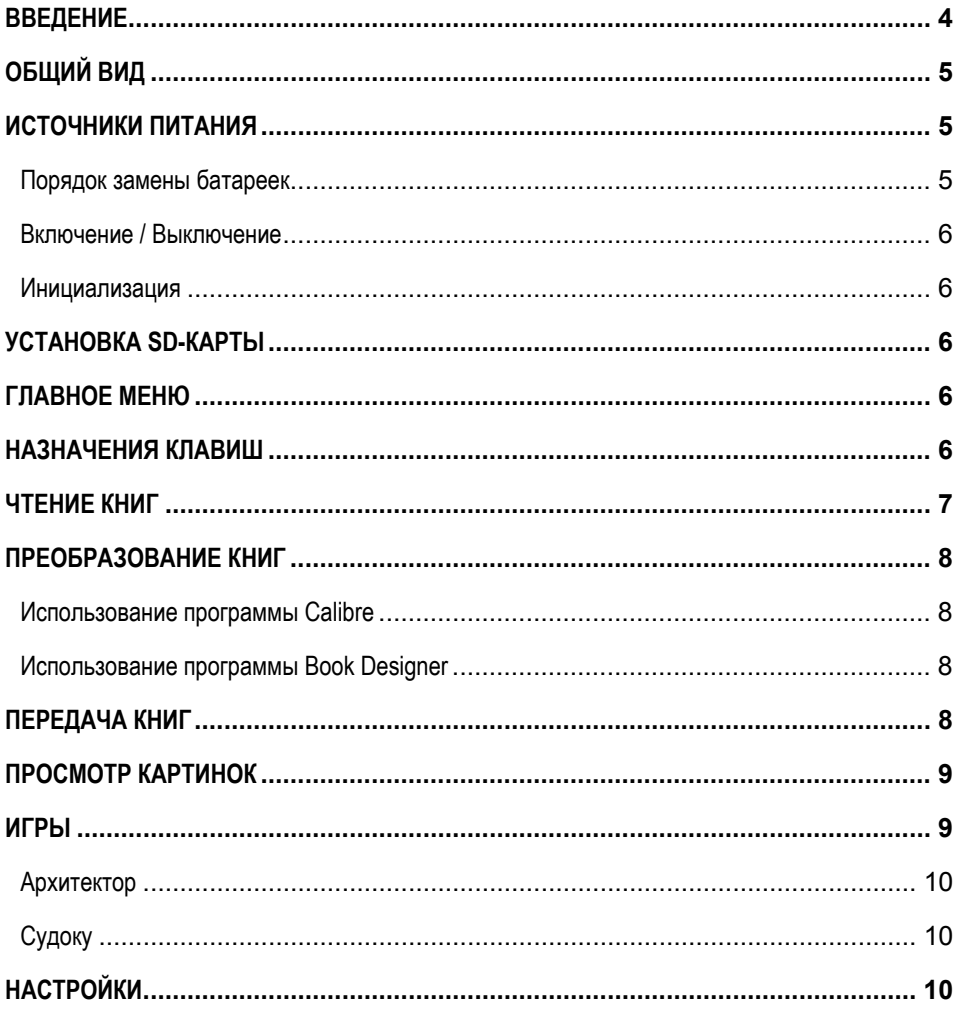

## **ВВЕДЕНИЕ**

<span id="page-3-0"></span>Поздравляем вас с приобретением ECTACO® jetBook®**mini**! Это устройство воплощает многолетний опыт лингвистов, инженеров и программистов компании "Эктако". ECTACO® jetBook®**mini** – это ваша портативная библиотека!

Характеристики и возможности ECTACO® jetBook®**mini**:

• Программа для чтения электронных книг с поддержкой форматов ТХТ (Обычный текст) и FB2 (FictionBook), а также форматов ePub, Mobi, PRC, RTF, PDF и LIT через программу конвертации файлов в форматы TXT и FB2.

 Просмотр электронных книг на многих языках, в основе которых латиница, кириллица или греческий алфавит

- Закладки
- Возможность менять размер шрифта
- Поддержка книжной и альбомной ориентаций дисплея

 SD-слот для большинства типов карт SD и SDHC емкостью до 16 ГБ, что позволяет хранить тысячи электронных книг; допускается использовать microSD-карты с адаптером для SD-слота

• Легкий и компактный корпус

 Четкий 5-дюймовый TFT дисплей предотвращает появление усталости глаз при чтении. Переход между страницами книг выполняется без задержки.

 Время непрерывной работы устройства в режиме чтения – 90 часов (по результатам тестов с литиевыми батарейками Energizer® Ultimate, которые входят в стандартную комплектацию)

- Время работы в режиме ожидания до 2-х лет
- $\checkmark$  Поскольку производитель стремится к усовершенствованию дизайна и улучшению потребительских качеств изделий ECTACO®, возможны незначительные отличия купленного вами устройства от его описания в данном руководстве.

# **ОБЩИЙ ВИД**

<span id="page-4-0"></span>Общий вид ECTACO® jetBook®**mini** приведен в кратком руководстве (Quick Start Guide), которое входит в стандартную комплектацию.

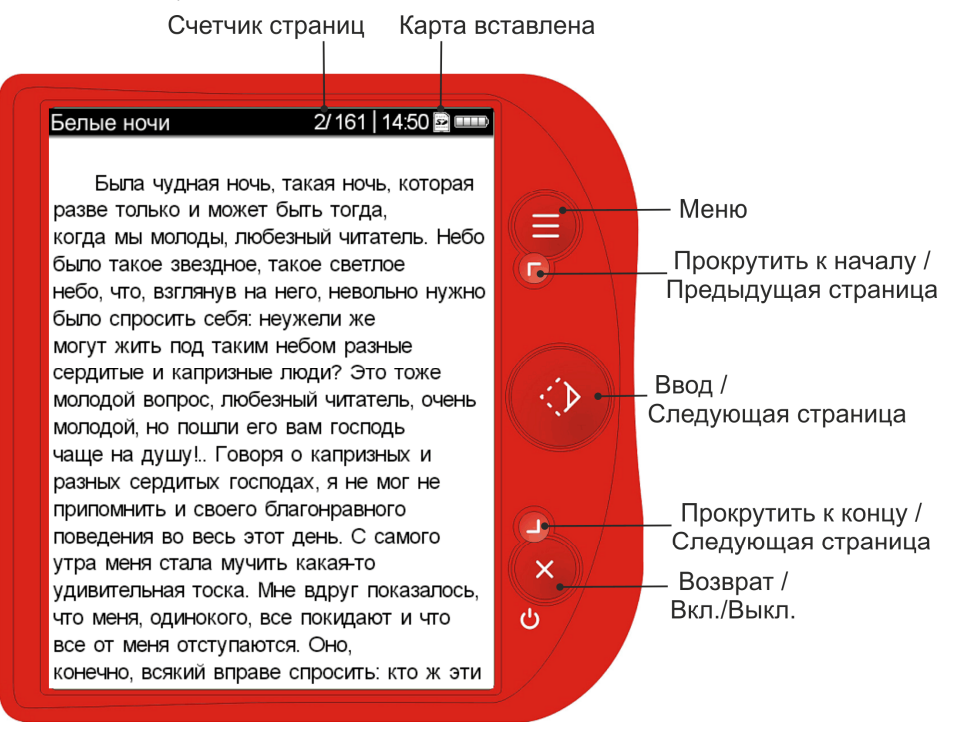

# **ИСТОЧНИКИ ПИТАНИЯ**

Устройство работает от четырех батареек типа AAA. Когда батарейки разряжены, индикатор заряда отображается незаполненным.

### *Порядок замены батареек*

- Убедитесь, что питание устройства выключено. Чтобы выключить устройство, нажмите и удерживайте клавишу "*Back* (*On/Off*)" (Возврат) нажатой в течение трех секунд.
- Сдвиньте крышку отделения для батареек по направлению от центра устройства.
- $\checkmark$  Выньте использованные батарейки и замените их новыми. Убедитесь, что батарейки установлены в соответствии с полярностью, обозначенной значками (+ -). Не используйте одновременно старые и новые батарейки.
- Закройте отделение для батареек, задвинув крышку.

#### <span id="page-5-0"></span>*Включение / Выключение*

• Чтобы включить или выключить устройство, нажмите и удерживайте клавишу "*Back* (*On/Off*)" (Возврат) в течение трех секунд.

#### *Инициализация*

В случае ошибки, а также для восстановления настроек, используемых по умолчанию, следует перезагрузить систему. Кнопка *"Reset"* (Сброс) расположена на задней панели устройства под крышкой отделения для батареек. Доступ к ней осуществляется с помощью любого тонкого длинного предмета, например, скрепки. Ни в коем случае не пользуйтесь для этого иголкой или булавкой, это может повредить устройство.

## **УСТАНОВКА SD-КАРТЫ**

ECTACO® jetBook®**mini** поддерживает карты памяти емкостью до 16 ГБ, что позволяет хранить тысячи электронных книг.

- Если карта не установлена, вставьте ее в SD-слот контактами вниз. Далее аккуратно нажмите на карту до ее фиксации (защелкивания) в слоте.
- Чтобы извлечь карту, аккуратно нажмите на нее еще раз.

Карта должна соответствовать нижеприведенным требованиям.

Производитель: Transcend Information Inc. (торговая марка Transcend).

Емкость: до 16 ГБ.

Файловая система: FAT, FAT32.

 $\checkmark$  SD-карту можно, при необходимости, быстро отформатировать под файловую систему FAT или FAT32.

## **ГЛАВНОЕ МЕНЮ**

- Используйте кнопку "*Back* (*On/Off*)" (Возврат), чтобы закрыть книгу или закончить игру. На экране отобразится список *"Книги"*.
- Чтобы попасть в Главное меню, нажмите клавишу *"Меню"*, когда на экране показан список книг.
- Главное меню ECTACO® jetBook®**mini** содержит следующие пункты: *"Последние документы"*, "Настройки", "Игры", "Перейти к", "Удалить выбранную книгу", "Удалить временные файлы", *"Информация о книге"*.

Чтобы ускорить отображение книг, их копии сохраняются как временные файлы специального формата. Чтобы удалить эти файлы, выберите пункт *"Удалить временные файлы"*.

- 9 Пункт *"Информация о книге"* применим только к книгам формата FB2.
- 9 Список *"Последние документы"* будет доступен только после того, как была открыта хотя бы одна книга.

## **НАЗНАЧЕНИЯ КЛАВИШ**

Далее приводится описание функциональных клавиш и клавиш управления. Клавиши перечислены в порядке их расположения на корпусе – сверху вниз.

Клавиша **"***Menu***"** (Меню) – Показать контекстное меню / Закрыть контекстное меню.

<span id="page-6-0"></span>*Клавиша* **"***Scroll Up***"** (Прокрутить к началу) – Прокрутить вверх / Перейти на предыдущую страницу / Выбрать элемент / Изменить значение.

Клавиша **"***Enter***"** (Ввод) – Выполнить / Перейти на следующую страницу / Ввести значение.

*Клавиша "Scroll Down"* (Прокрутить к концу) – Прокрутить вниз / Перейти на следующую страницу / Выбрать элемент / Изменить значение.

*Клавиша* **"***Back (On/Off)***"** (Возврат) – Закрыть активное окно / Отменить / Включить либо выключить устройство.

## **ЧТЕНИЕ КНИГ**

ECTACO® jetBook®**mini** позволяет читать книги, сохраненные во внутренней памяти устройства, а также книги, хранящиеся на SD-карте. Предусмотрена загрузка в устройство дополнительных электронных книг из различных источников. Список опубликован на сайте **www.jetbook.net**.

Устройство поддерживает форматы *Обычный текст* (.txt) и *FictionBook* (.fb2 и fb2.zip).

Первое открытие 1000-страничной книги формата FB2 может занять около 40 сек. При повторном открытии этой же книги текст будет показан через 1 секунду.

С помощью конвертера можно преобразовать книги любого формата (ePub, Mobi, PRC, RTF, PDF, LIT) в .txt и .fb2 файлы для чтения в устройстве. См. далее раздел *"ПРЕОБРАЗОВАНИЕ КНИГ"*.

Экран *"Книги"* показывает доступные книги и папки. Те книги, которые вы открыли хотя бы один раз, обозначены значком с изображением открытой книги. В случае удаления временных файлов книги, значок с изображением открытой книги будет сменен значком с изображением закрытой книги.

- $\checkmark$  При работе с файлами книг используйте следующий шаблон имени файла: имя\_автора#название\_книги. Например: Лев\_Толстой#Севастопольские\_рассказы.txt. Вместо пробелов используйте знак подчеркивания. Используйте знак решетки, чтобы отделить имя автора от названия книги.
- Включите устройство.

Вы увидите то, что было на экране в момент выключения устройства. При необходимости используйте клавишу "Back (On/Off)" (Возврат), чтобы вернуться в список книг.

- С помощью клавиш "*Scroll Up*" (Прокрутить к началу) и "*Scroll Down*" (Прокрутить к концу) выберите нужную папку или книгу.
- Чтобы открыть папку или книгу, нажмите клавишу "*Enter*" (Ввод).
- Текст книги можно пролистать с помощью клавиш "*Scroll Up*" (Прокрутить к началу), "*Scroll Down*" (Прокрутить к концу) и *"Enter"* (Ввод).
- Чтобы отобразить контекстное меню, нажмите клавишу *"Menu"* (Меню). Контекстное меню содержит следующие пункты: "*Сменить руку*", "*Список закладок*", "*Удалить закладку*", "*Добавить закладку*", "*Удалить все закладки*", "*Перейти к*", и "*Настройки книги*".
- С помощью соответствующих пунктов меню можно установить закладку или перейти к указанной странице.
- С устройством удобно работать как правой, так и левой рукой используйте опцию "*Сменить руку*".
- 9 Пункты *"Список закладок"*, *"Удалить закладку"* и *"Удалить все закладки"* становятся доступными после добавления хотя бы одной закладки.

<span id="page-7-0"></span>Если текст в jetBook®**mini** отображается искаженно, и его невозможно прочесть, попробуйте сменить кодировку.

- Находясь в режиме просмотра, нажмите клавишу *"Меню"* и далее выберите *"Настройки книги"* / *"Кодировка"*.
- Выберите нужную кодировку текст будет переформатирован.

## **ПРЕОБРАЗОВАНИЕ КНИГ**

Преобразование выполняется на компьютере. Существует много программ, подходящих для выполнения этой задачи. Например, программы *Calibre* и *Book Designer*.

Более подробную информацию о преобразовании файлов, а также обучающее видео, вы найдете на сайте **www.jetbook.net**.

Если преобразуемая книга является PDF-файлом, который состоит из графических изображений (например, сканированных страниц), результирующий файл может не содержать текста. В этом случае попробуйте найти ее в формате, отличном от PDF, или используйте систему оптического распознавания текстов, чтобы преобразовать книгу в текстовый файл.

#### *Использование программы Calibre*

После установки программы запустите ее из меню *"Пуск"*, раздел *"Все программы" / "calibre - E-book Management"*.

- Щелкните по кнопке "*Add books*" (Добавить книги) в левой верхней части главного окна программы.
- Выберите нужную книгу.
- $\checkmark$  Для выбора нескольких книг нажмите и удерживайте клавишу CTRL.
- Щелкните "Орел" (Открыть). Название книги будет показано в главном окне программы.
- Щелкните кнопку "*Convert books*" (Преобразовать книги), а затем в правом верхнем углу окна *"Convert"* (Преобразовать) укажите нужный формат в пункте *"Output format"* (Формат вывода). Выберите "*TXT*" либо "*FB2*"*.*
- Щелкните кнопку "*OK*", чтобы начать преобразование.

По завершении преобразования щелкните правой кнопкой мыши по названию книги в главном окне приложения, а затем в появившемся меню выберите пункт "*Open containing folder*" (Открыть папку). Вы увидите файлы книг в формате .txt или .fb2.

#### *Использование программы Book Designer*

- Запустите программу. Далее через меню "*File" | "Ореп book*" (Файл / Открыть книгу) откройте файл книги.
- Текст книги отобразится в главном окне программы.
- Используйте меню "*File*" / "*Save as*" (Файл / Сохранить как), чтобы сохранить книгу в формате .txt. При сохранении выберите пункт *"Текстовые файлы (\*.txt)"*.

# **ПЕРЕДАЧА КНИГ**

jetBook®**mini** может работать как запоминающее устройство USB, что позволяет вам загружать в него файлы электронных книг.

- <span id="page-8-0"></span>• Включите устройство и компьютер.
- Соедините ECTACO® jetBook®**mini** с ПК специальным кабелем. Для соответствия ограничениям класса "В" правил FCC с данным устройством следует использовать экранированный кабель с ферритовой шайбой.
- В меню, которое появится на экране устройства, выберите нужный режим: "*Внутренняя память*", "*Карта памяти*" или "*Питание*".
- Чтобы передавать книги, выберите пункт "*Внутренняя память*" или "*Карта памяти*".

Появится всплывающее окно *"Съемный диск"*. В окне *"Мой компьютер"* вы увидите значок съемного диска.

- В окне *"Мой компьютер"* сделайте двойной щелчок по значку съемного диска.
- Скопируйте файлы в соответствующие папки.
- Поддерживается пять уровней вложенности папок.

При использовании текстовых файлов свободное пространство на SD-карте или во внутренней памяти, необходимое для хранения индексных файлов (.idx), создающихся в процессе работы устройства, обычно не превышает 3% общего размера текстовых файлов.

При использовании .fb2 файлов требования к свободному месту определяются из следующего соотношения: 2 МБ свободного места на 1 МБ .fb2 файлов. Например, при общем размере .fb2 файлов 10 МБ оставьте как минимум 20 МБ свободного места.

В силу ограничений файловой системы не храните более 100 файлов в корневой папке внутренней памяти. Для хранения большого количества книг создавайте папки на SD-карте.

- Чтобы отключить ECTACO® jetBook®**mini** от компьютера, щелкните по значку *"Безопасное извлечение устройства"* в правой нижней части экрана, а затем в появившемся меню выберите пункт *"Безопасное извлечение запоминающего устройства USB"*.
- В списке книг вы увидите файлы, скопированные вами в устройство, а также предустановленные файлы.

## **ПРОСМОТР КАРТИНОК**

ECTACO® jetBook®**mini** может хранить и отображать картинки, записанные в форматах JPEG, GIF и PNG. Картинка должна отвечать следующим условиям: максимальная ширина изображения – 960 пикселей, максимальная высота – 1280 пикселей. Слишком большие картинки не могут быть отображены ввиду ограничения в объеме памяти. Размер изображения можно уменьшить с помощью программы обработки изображений на компьютере.

• Включите устройство.

Вы увидите то, что было на экране в момент выключения устройства. При необходимости используйте клавишу "Back (On/Off)" (Возврат), чтобы вернуться в список книг.

- С помощью клавиш "*Scroll Up*" (Прокрутить к началу) и "*Scroll Down*" (Прокрутить к концу) выберите нужную папку или картинку.
- Чтобы открыть папку или картинку, нажмите клавишу *"Enter"* (Ввод).

## **ИГРЫ**

В jetBook®**mini** есть две игры: *"Архитектор"* и *"Судоку"*.

• Чтобы вернуться к списку книг, используйте клавишу *"Back (On/Off)"* (Возврат).

- <span id="page-9-0"></span>• Нажмите клавишу *"Menu"* (Меню). На экране отобразится Главное меню.
- В главном меню выберите раздел *"Игры"*.

#### *Архитектор*

- Находясь в разделе *"Игры"*, откройте подраздел *"Архитектор"*. Далее нажмите клавишу *"Menu"* (Меню) и выберите уровень сложности игры.
- Нажмите клавишу "*Enter*" (Ввод), чтобы начать игру.

Назначения клавиш будут показаны в нижней части экрана.

### *Судоку*

Размер поля – 9x9 клеток. Цель игры – заполнить свободные клетки цифрами от 1 до 9 так, чтобы в каждой строке, в каждом столбце и в каждом малом квадрате 3x3 каждая цифра встречалась бы только один раз.

- Находясь в разделе *"Игры"*, откройте подраздел *"Судоку"*. Далее нажмите клавишу *"Menu"* (Меню).
- Появится меню со следующими пунктами: *"Очистить всё"*, *"Посмотреть ответ"*, *"Выбрать игру"*, *"Следующая игра"*, *"Уровень игры"*.

Назначения пунктов меню описаны далее.

*"Очистить всё"* – Удалить все ранее введенные цифры.

*"Посмотреть ответ"* – Заполнить все клетки автоматически.

*"Выбрать игру"* – Выбрать определенный вариант игры. Каждый уровень состоит из 20 головоломок.

*"Следующая игра"* – Показать следующую по порядку головоломку.

*"Уровень игры"* – Выбрать уровень сложности. Предлагается пять уровней: *"Очень легкий", Легкий", "Средний", "Сложный"*, *"Очень сложный"*.

Назначения клавиш будут показаны в нижней части экрана.

## **НАСТРОЙКИ**

Раздел *"Настройки"* предоставляет возможность изменить параметры ECTACO® jetBook®**mini** в соответствии с вашими потребностями.

- Чтобы вернуться к списку книг, используйте клавишу *"Back (On/Off)"* (Возврат).
- Нажмите клавишу *"Menu"* (Меню). На экране отобразится Главное меню.
- В главном меню выберите раздел *"Настройки"*.

Вы увидите список пунктов меню *"Настройки"*: *"Язык интерфейса", "Повернуть", "Размер шрифта", "Кодировка", "Выравнивание", "Межстрочный интервал", "Начало абзаца", "Формат даты", "Формат времени", "Автоотключение"*, *"Часы"*, *"Восстановить настройки"*, *"Установить обновление"*, *"Информация"*.

Назначения пунктов меню описаны далее.

*"Язык интерфейса"* – выберите *английский, чешский, голландский, французский, немецкий, венгерский, итальянский, польский, португальский, русский, словацкий, испанский* или *шведский*.

*"Повернуть"* – повернуть изображение на 90 градусов против часовой стрелки.

*"Сортировка"* – указать способ сортировки книг: *"по Автору"* либо *"по Названию"*.

*"Размер шрифта"* – выбрать один из шести размеров шрифта для текста книг.

*"Кодировка"* – указать кодовую страницу, используемую при открытии книги: *Восточноевропейская (1250), Кириллица (1251), Западноевропейская (1252)*, *Греческая (1253)*, *Турецкая (1254)*, *Балтийская (1257)* или *UTF-8*.

*"Выравнивание"* – указать тип выравнивания текста книг: *По левому краю*, *По ширине* или *По ширине с отступом*.

*"Межстрочный интервал"* – установить промежуток между строками текста в книгах: *Простой*, *1.2 строки*, *1.5 строки*, *Двойной*.

*"Начало абзаца"* – для отображения в текстах книг всех разрывов строк выберите пункт *"По новой строке"*; для того чтобы оставить разрывы строк только перед красной строкой, выберите пункт *"По строке с отступом"*.

*"Формат даты"* – выбрать ДД/ММ/ГГГГ, ММ/ДД/ГГГГ или ГГГГ/ММ/ДД.

*"Формат времени"* – выбрать *12 часов* или *24 часа.*

*"Автоотключение"* – данная особенность позволит продлить срок службы батареек, выключая неиспользуемое устройство по истечении установленного времени: *3*, *5*, *10*, *15*, *30* минут или *Никогда*.

*"Часы"* – установить текущую дату и время с помощью следующих клавиш: "*Scroll Up*" (Прокрутить к началу), "*Scroll Down*" (Прокрутить к концу), "*Back* (*On/Off*)" (Возврат) и "*Enter*" (Ввод).

*"Восстановить настройки"* – восстановить настройки по умолчанию.

*"Установить обновление"* – обновить встроенное программное обеспечение ECTACO® jetBook®**mini** (при наличии пакета обновлений).

*"Информация"* – показать версию встроенного программного обеспечения ECTACO® jetBook®**mini**. 1

Revision 10.

 $\overline{a}$